# Структура Реестра свойств(характеристик) тегов

#### Наименование столбцов таблицы

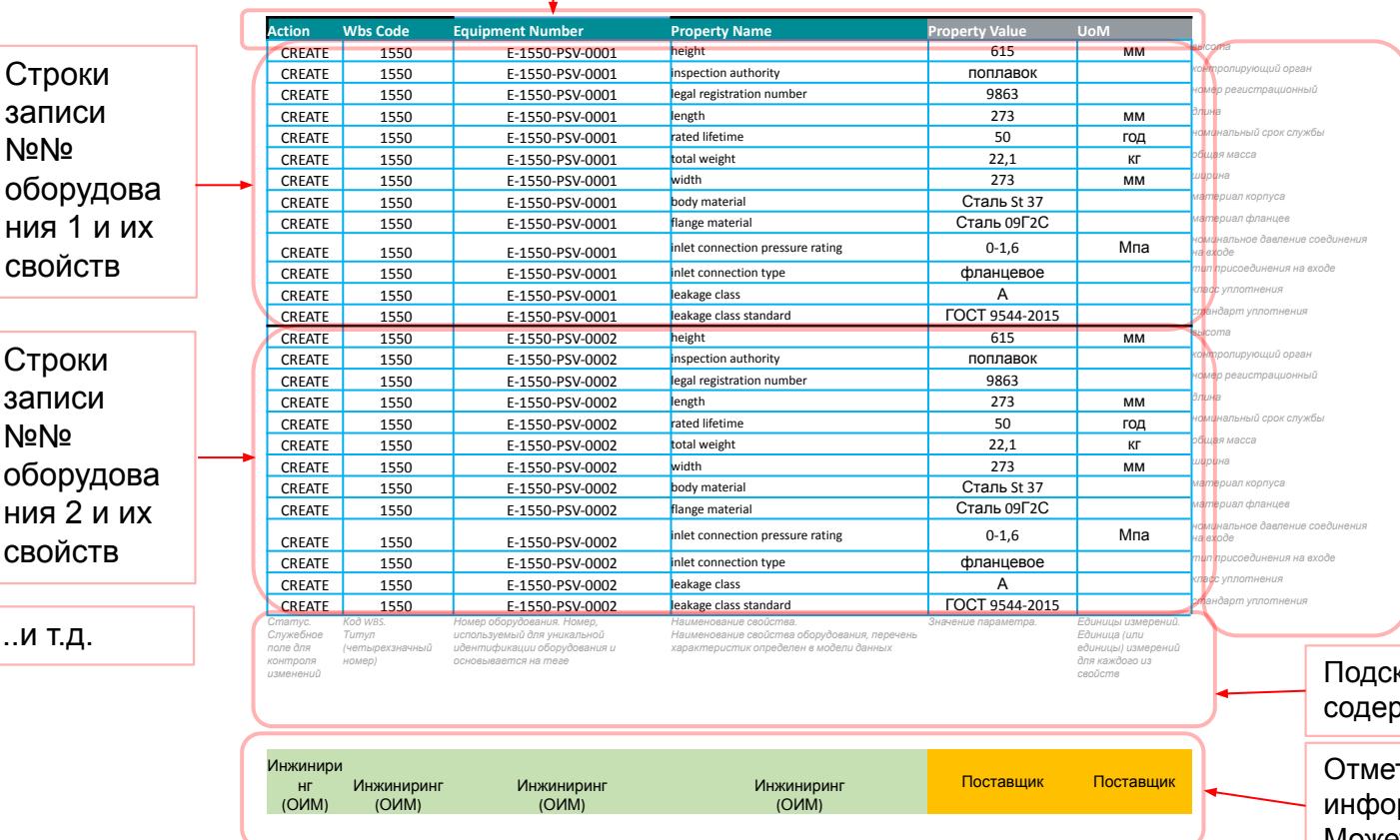

Подсказки на русском языке по содержанию свойств

 $x \equiv$ ldèiåð ðååñòðà ñâîéñòâ òåãîâ

казки на русском языке по ожанию столбцов

тка ответственного за рмацию. Указано справочно. Может изменяться

Структура *Библиотеки справочных данных (Reference Data Library) функциональные классы (FC - Functional Class)*

### Закладка(Лист) классов тегов

Id Класса тегов

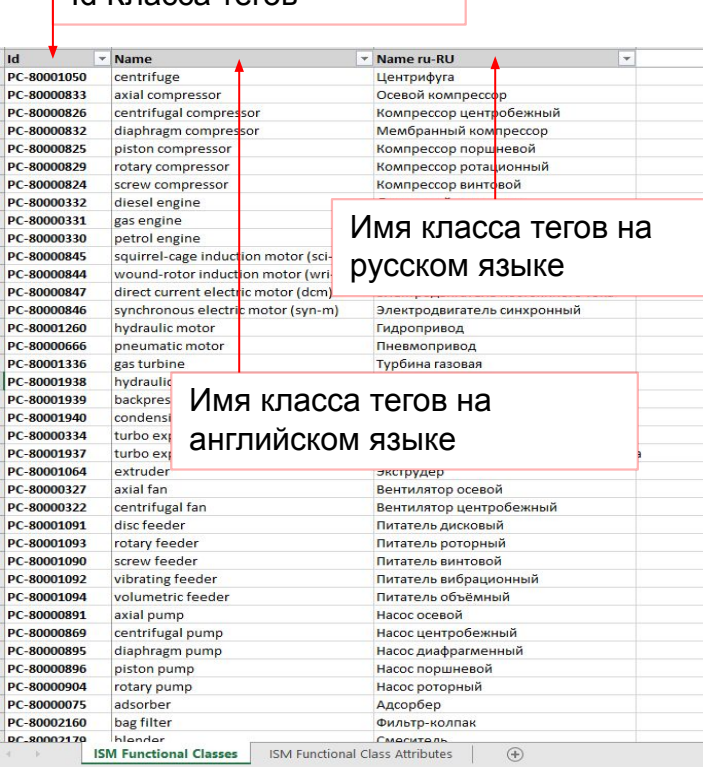

## Закладка(Лист) свойств тегов

### Id Класса тегов

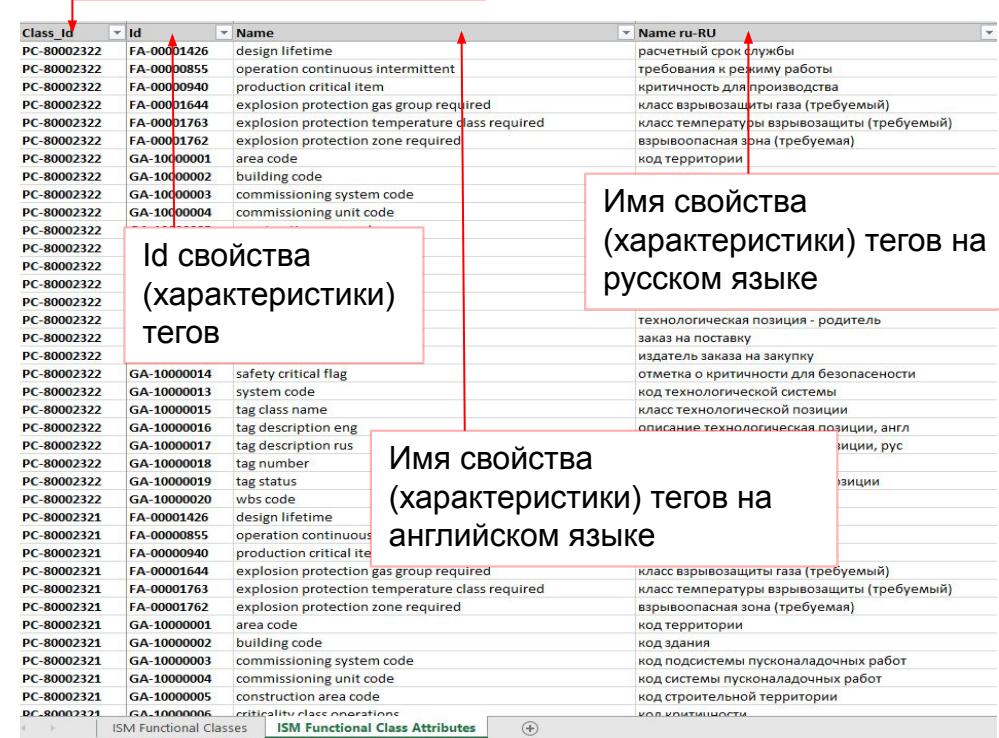

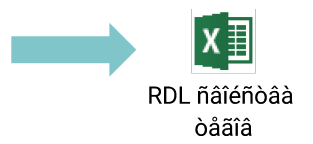

# Заполнение реестра тегов

Все поля реестра тега заполняются на английском языке за исключением свойств (характеристик) с пометкой «Rus» и

наименований предприятий или нормативно технической документации если таковые не имеют англоязычных версий названий.

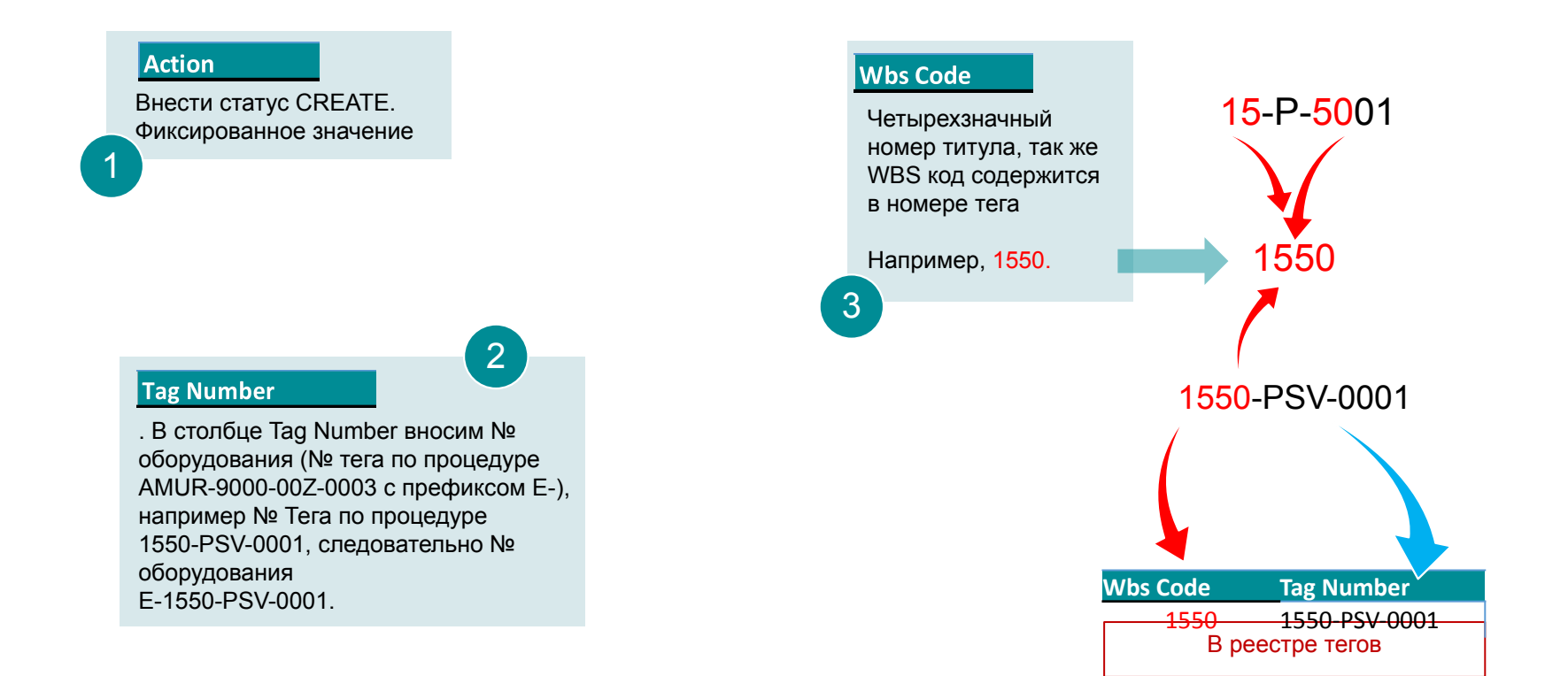

#### **Property Name**

Вносим все свойства (характеристики), принадлежащие выбранному физическому классу (*PC - Physical Class) из RDL:*

4

- *1. Найти подходящий класс оборудования во вкладке ISM Functional Classes.*
- *2. Скопировать id класса, и вставить в фильтр столбца Class\_Id в закладке ISM Functional Class Attributes.*
- *3. Скопировать отфильтрованные по классу свойства (характеристики) в столбец Property Name в реестре свойств оборудования.*
- *4. Выполняется для каждого номера оборувдания*

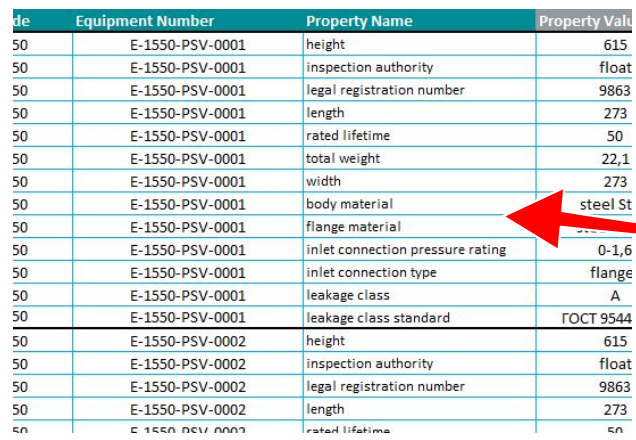

актуальную версию RDL у Заказчика

RDLfragment<sup>1</sup>2

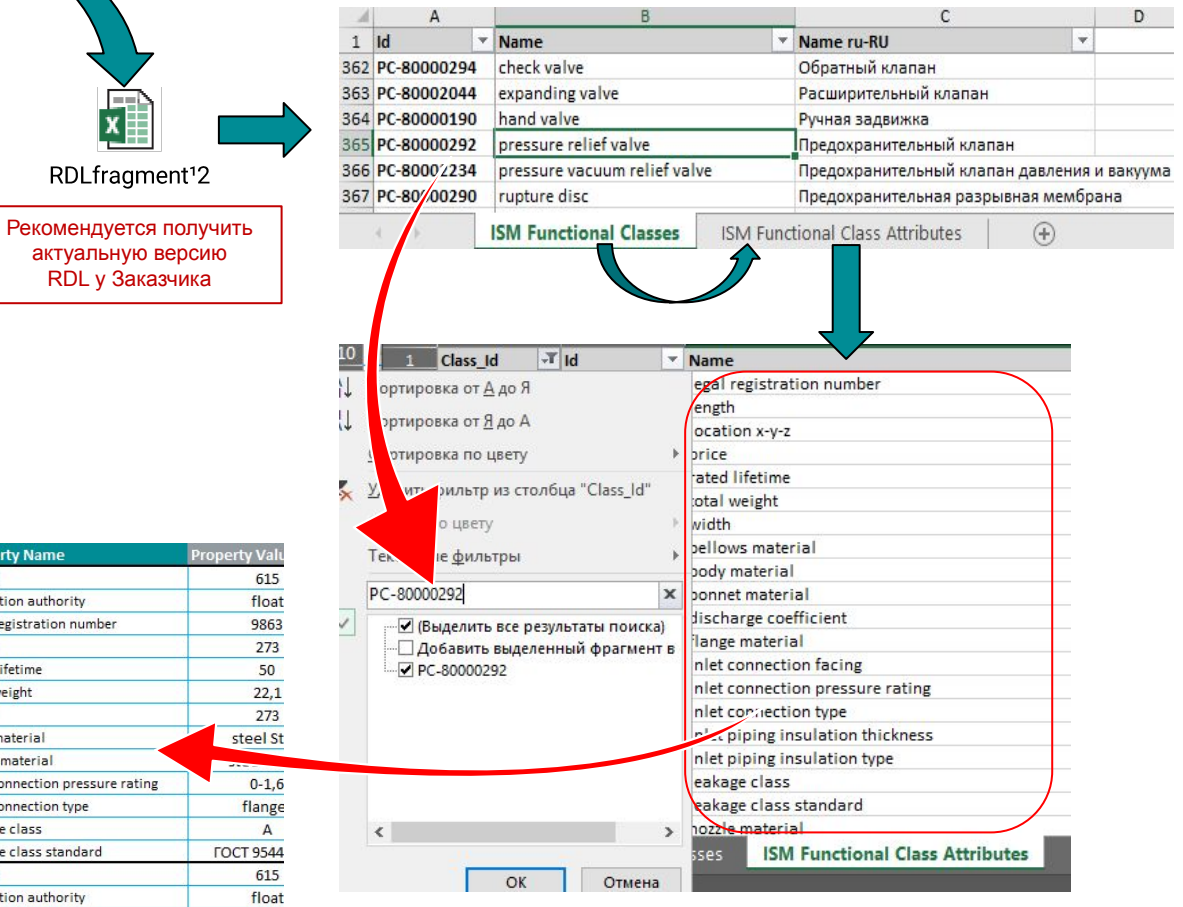

#### **Property Value**

Внести значения свойств на английском языке в случае текстового значения. Допускается вносить русские обозначения стандартов и марок в случае отсутствия англоязычных наименований таковых

5

#### **UoM**

Внести единицы измерения значений свойств (характеристик) на английском языке. В случае отсутствия у значения единиц измерения (текстовое значение свойства) поле единицы измерения остается пустым.

6

В реестре свойств должны быть отражены все номера тегов, не зависимо от их идентичности или схожести свойств (характеристик)